# RIKA DØMMEMASKINE

## Brugsvejledning 3. udgave

Isæt kabel og tænd for maskinen og på displayet står nu " Device ready "

#### **1 Skivevalg:**

 Tast "1"…. Tast "Pil ned" indtil ønskede skive.. feks. M2.-Target (DDS-50 m) kommer frem i display……..Tast "Enter".

*Skive til 15 m cal.22* **= M84,** *Luftskive* **= M96G,** *50 m cal.22* **= M2Target**  *Pistolindstikskive, Pistolskive 2000 og "afskåret" Pistolskive* **= M32DSU (Ved pistolskiver skal man, indtil maskinerne er opdateret med ny software, fratælle alle skud i 1 og 2 ringene. Dette skal fratrækkes resultatet manuelt)** 

**2 Antal skud pr. serie :** 

Tast på "Serie" indtil antal skud i pågældende serie kommer frem i display, Det kan være 1-5-10…osv. Ved 15 skuds serie skal der tastes indtil feltet bliver tomt, og indtast derefter ønsket tal …feks. "15"…. Tast "Enter"

#### **3 Skudantal pr.skivetegning:**

 Tast "Schuss" indtil ønskede skudantal ( feks. 5 ) pr. skivetegning kommer frem i display. Tast "Enter"

#### **4 Printer til:**

Tast på knap i nederste venstre hjørne indtil displayet viser "Printer on"

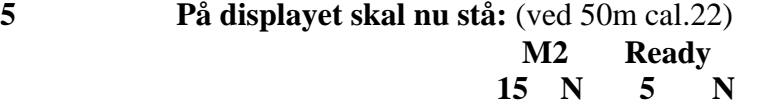

#### **6 Start på at dømme: Check alle skiver for skudantal og rækkefølge. Indfør skiven med skivetegning forrest!**

Begynd bagfra, således at første skive vil blive påtrykt det samlede resultat. Skiverne vil herefter blive påtrykt alle skudværdier incl. X-10ére. Hvis man ved skivechecket konstaterede at der på en af skiverne manglede et skud, skal man definere serien til at dømme et skud mindre. Og hvis der ved samme skivecheck konstateredes 2 skud pr. skivetegning i en skivetegning, og maskinen er sat til "1" skud, skal man, før indførsel af pågældende skive, sætte skudantal til "2" og huske igen at sætte skudantal tilbage til "1" til næste skive.

### **7 Fejlmeddelser:**

Maskinen kan, under optællingen, give lyd fra sig og derudover skrive en meddelelse i displayet. Der kan feks. stå " Error measuring..too less holes". Dette betyder, at den er i tvivl om at der er de antal skud, den er sat til at tælle.

Umiddelbart efter denne meddelelse, kan der nu stå i displayet :

HIT 1 (første skud)

10R xx (sum)

 Her foreslår maskinen, at første skud er en 10èr, hvis ok tast "enter". Der står feks. nu i displayet :

HIT 2 (andet skud)

9R xx (ny sum)

 Her foreslås, at andet skud er en 9èr…….samme procedure som før Feks. hvis femte skud bliver vist som "0" vil der stå:

 $HIT$  5

0R xx

 Her skal man så vurdere om der er et 5. skud og hvilken værdi det har. Det kunne være, at dette skud ligger meget tæt på et af de andre, og her skal så tastes på " ESC" , "0" vil blinke og værdien skal indtastes…..

Tast til slut " Enter" og fortsæt med næste skive.

**Hvis der undervejs sker uforudsete ting, der gør at man skal starte forfra, kan man taste "0" og maskinen skriver "Restart" og er derefter klar igen.**